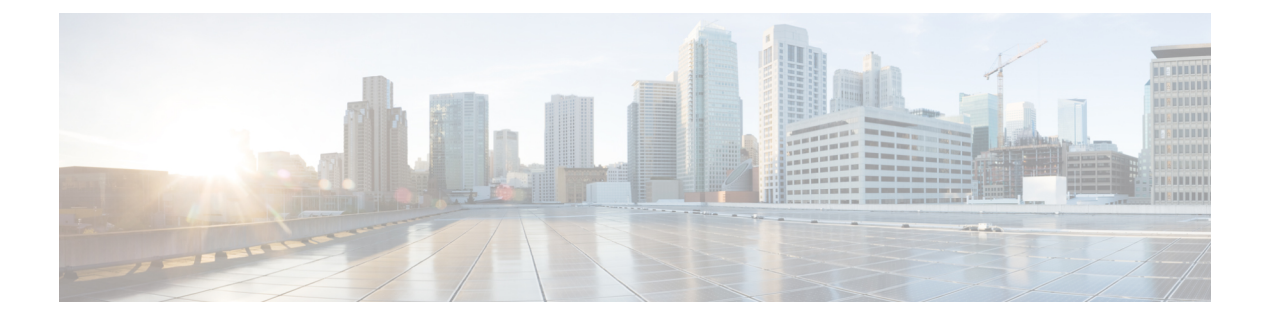

# **IPv6** アクセス コントロール リストの設定

- IPv6 ACL の制限 (1 [ページ\)](#page-0-0)
- IPv6 ACL [の設定に関する情報](#page-1-0) (2 ページ)
- IPv6 ACL [の設定方法](#page-3-0) (4 ページ)
- IPv6 ACL [の設定例](#page-11-0) (12ページ)
- IPv6 [アクセスコントロールリストに関する追加情報](#page-12-0) (13 ページ)
- IPv6 [アクセスコントロールリストの機能履歴](#page-13-0) (14 ページ)

## <span id="page-0-0"></span>**IPv6 ACL** の制限

IPv4 では、番号制の標準 IP ACL および拡張 IP ACL、名前付き IP ACL、および MAC ACL を 設定できます。IPv6 がサポートするのは名前付き ACL だけです。

スイッチは Cisco IOS がサポートする IPv6 ACL の大部分をサポートしますが、一部例外もあ ります。

- スイッチは、**routingheader**、および**undetermined-transport**というキーワードの照合をサ ポートしません。
- スイッチは、再帰 ACL(**reflect** キーワード)をサポートしません。
- •このリリースは、IPv6 のルータ ACL および VLAN ACL(VLAN マップ)をサポートして います。
- スイッチは、IPv6 フレームに MAC ベース ACL を適用しません。
- ACL を設定する場合、ACL に入力されるキーワードには、それがプラットフォームでサ ポートされるかどうかにかかわらず、制限事項はありません。ハードウェア転送が必要な インターフェイス(物理ポート)に ACL を適用する場合、スイッチはインターフェイス で ACL がサポートされるかどうか判別します。サポートされない場合、ACL の付加は拒 否されます。
- インターフェイスに適用される ACL に、サポートされないキーワードを持つアクセス コ ントロールエントリ(ACE)を追加しようとする場合、スイッチは現在インターフェイス に適用されている ACL に ACE が追加されるのを許可しません。

スイッチの IPv6 ACL には、次の特性があります。

- •分割フレーム (IPv6 では fragments キーワード) がサポートされません。
- IPv6 ACL では、IPv4 と同じ統計情報がサポートされます。
- スイッチのハードウェアスペースが不足している場合、ACLに関連付けられたパケットは CPU で処理され、ACL はソフトウェアで適用されます。
- スイッチは、プレフィックス長の最大範囲の IPv6 アドレス一致をサポートしません。

# <span id="page-1-0"></span>**IPv6 ACL** の設定に関する情報

アクセス リストによって、デバイス インターフェイスでブロックされるトラフィックおよび 転送されるトラフィックが決定され、送信元アドレスと宛先アドレスに基づくトラフィックの フィルタリング、および特定のインターフェイスへの着信および発信トラフィックのフィルタ リングを行うことができます。標準のIPv6ACL機能が拡張されて、IPv6オプションヘッダー、 および任意でより細かい制御を行うための上位層プロトコルタイプ情報に基づくトラフィック フィルタリングがサポートされています。標準の IPv6 ACL 機能が拡張されて、IPv6 オプショ ン ヘッダー、および任意でより細かい制御を行うための上位層プロトコル タイプ情報に基づ くトラフィック フィルタリングがサポートされています。

このモジュールは、仮想端末回線へのアクセスを制御する IPv6 トラフィック フィルタリング の設定方法について説明します。

### **ACL** の概要

パケット フィルタリングは、ネットワーク トラフィックを限定し、特定のユーザまたはデバ イスによるネットワークの使用を制限するうえで役立ちます。ACLはルータまたはスイッチを 通過するトラフィックをフィルタリングし、特定のインターフェイスまたは VLAN (仮想 LAN)でパケットを許可、または拒否します。ACL は、パケットに適用される許可条件およ び拒否条件の順序付けられた集まりです。パケットがインターフェイスに着信すると、スイッ チはパケット内のフィールドを適用される ACL と比較し、アクセス リストに指定された基準 に基づいて、パケットが転送に必要な権限を持っているかどうかを確認します。アクセスリス ト内の条件を1つずつ調べ、パケットをテストします。最初に一致した条件によって、スイッ チがパケットを受け入れるか拒否するかが決定されます。スイッチは最初に一致した時点でテ ストを中止するので、リストに条件を指定する順序が重要です。一致する条件がない場合、ス イッチはパケットを拒否します。スイッチは、制限条件がない場合はパケットを転送し、制限 条件がある場合はパケットをドロップします。スイッチは、VLAN内でブリッジングされるパ ケットを含めて、転送されるすべてのパケットに ACL を使用します。

ネットワークに基本的なセキュリティを導入する場合は、ルータにアクセスリストを設定しま す。ACLを設定しなければ、スイッチを通過するすべてのパケットがネットワークのあらゆる 部分で許可される可能性があります。ACLを使用すると、ネットワークの場所ごとにアクセス 可能なホストを制御したり、ルータインターフェイスで転送またはブロックされるトラフィッ クの種類を決定したりできます。たとえば、電子メール トラフィックの転送を許可し、Telnet

トラフィックの転送を拒否することもできます。ACL を着信トラフィック、発信トラフィッ ク、またはその両方をブロックするように設定することもできます。

#### **IPv6 ACL** の概要

IP Version 6(IPv6)アクセス コントロール リスト(ACL)を作成し、それをインターフェイ スに適用することによって、IPv6トラフィックをフィルタリングできます。これは、IPVersion 4 (IPv4) の名前付き ACL を作成し、適用する方法と同じです。

1 つのインターフェイスに、IPv4 ACL および IPv6 ACL の両方を適用できます。

スイッチは、IPv6 トラフィックの Virtual LAN (VLAN) ACL (VLAN マップ) をサポートし ません。

#### 他の機能およびスイッチとの相互作用

- ブリッジド フレームがポート ACL によってドロップされる場合、このフレームはブリッ ジングされません。
- IPv4 ACL および IPv6 ACL の両方を 1 つのスイッチに作成したり、同一のインターフェイ スに適用したりできます。各 ACL には一意の名前が必要です。設定済みの名前を使用し ようとすると、エラー メッセージが表示されます。

IPv4 ACL と IPv6 ACL の作成、および同一のレイヤ 2 インターフェイスへの IPv4 ACL ま たは IPv6 ACL の適用には、異なるコマンドを使用します。ACL を付加するのに誤ったコ マンドを使用すると(例えば、IPv6 ACL の付加に IPv4 コマンドを使用するなど)、エ ラー メッセージが表示されます。

- MAC ACL を使用して、IPv6 フレームをフィルタリングできません。MAC ACL は非 IP フ レームだけをフィルタリングできます。
- ハードウェアメモリが満杯の場合、ACL に関連付けられたパケットは CPU に向けて処理 され、ACL はソフトウェアで適用されます。

## **IPv6 ACL** のデフォルト設定

デフォルトの IPv6 ACL 設定は次のとおりです。

```
Device# show access-lists preauth_ipv6_acl
IPv6 access list preauth_ipv6_acl (per-user)
permit udp any any eq domain sequence 10
permit tcp any any eq domain sequence 20
permit icmp any any nd-ns sequence 30
permit icmp any any nd-na sequence 40
permit icmp any any router-solicitation sequence 50
permit icmp any any router-advertisement sequence 60
permit icmp any any redirect sequence 70
permit udp any eq 547 any eq 546 sequence 80
permit udp any eq 546 any eq 547 sequence 90
deny ipv6 any any sequence 100
```
## サポートされる **ACL** 機能

スイッチの IPv6 ACL には、次の特性があります。

- 分割フレーム (IPv4 では fragments キーワード) がサポートされます。
- IPv6 ACL では、IPv4 と同じ統計情報がサポートされます。
- •スイッチの Ternary CAM (TCAM) スペースが不足している場合、ACL ラベルに対応付け られたパケットは CPU に転送され、ACL はソフトウェアで適用されます。

### **IPv6** ポートベースのアクセス コントロール リスト サポート

IPv6 PACL 機能は、IPv6 トラフィック用のレイヤ 2 スイッチ ポートでアクセス コントロール (許可または拒否)を提供する機能を備えています。IPv6 PACL は、IPv4 トラフィック用の レイヤ 2 スイッチ ポートでアクセス コントロールを提供する IPv4 PACL と似ています。これ らは、入力方向とハードウェアだけでサポートされます。

### **ACL** およびトラフィック転送

ホップ バイ ホップ フィルタリングに対応するための IPv6 ACL の拡張機能により、ホップ バ イ ホップ拡張ヘッダーを含む可能性がある IPv6 トラフィックを制御することができます。ア クセスコントロールリスト(ACL)を設定して、すべてのホップバイホップトラフィックを 拒否するか、またはプロトコルに基づいて選択的にトラフィックを許可することができます。

IPv6 アクセス コントロール リスト(ACL)は、デバイス インターフェイスでブロックされる トラフィックと転送されるトラフィックを決定します。ACL を使用すると、特定のインター フェイスへの着信および発信を、送信元アドレスと宛先アドレスに基づいてフィルタリングで きます。**ipv6 access-list** コマンドを使用して IPv6 ACL を定義し、**deny** および **permit** コマン ドを使用してその条件を構成します。

ホップ バイ ホップ フィルタリングに対応するための IPv6 ACL の拡張機能は、上位層プロト コル タイプでのトラフィック フィルタリングをサポートするために RFC 2460 を実装します。

## <span id="page-3-0"></span>**IPv6 ACL** の設定方法

この項では、IPv6 ACL の設定方法について説明します。

### **IPv6 ACL** の設定

IPv6 トラフィックをフィルタリングする場合は、次の手順を実行します。

I

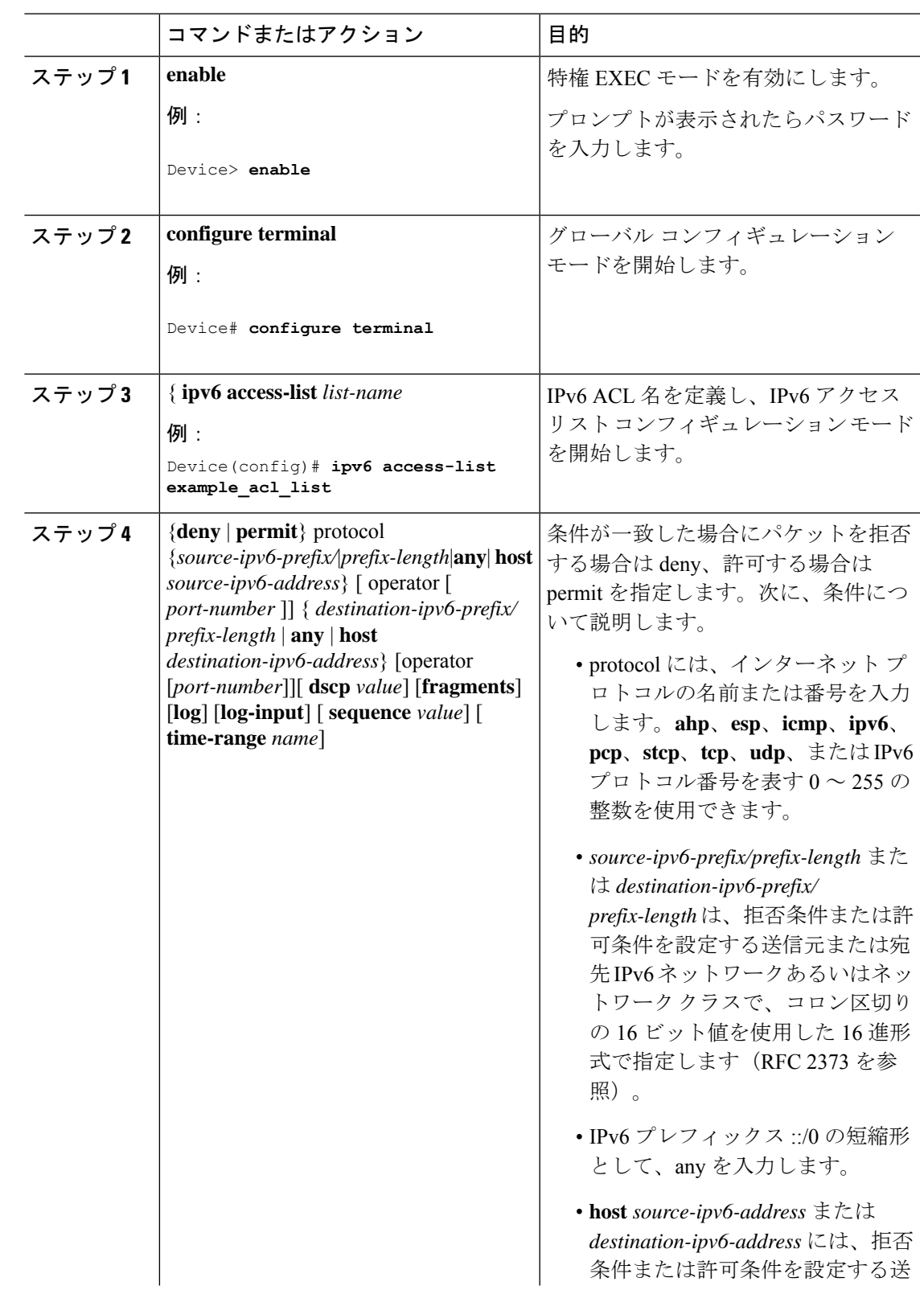

#### 手順

I

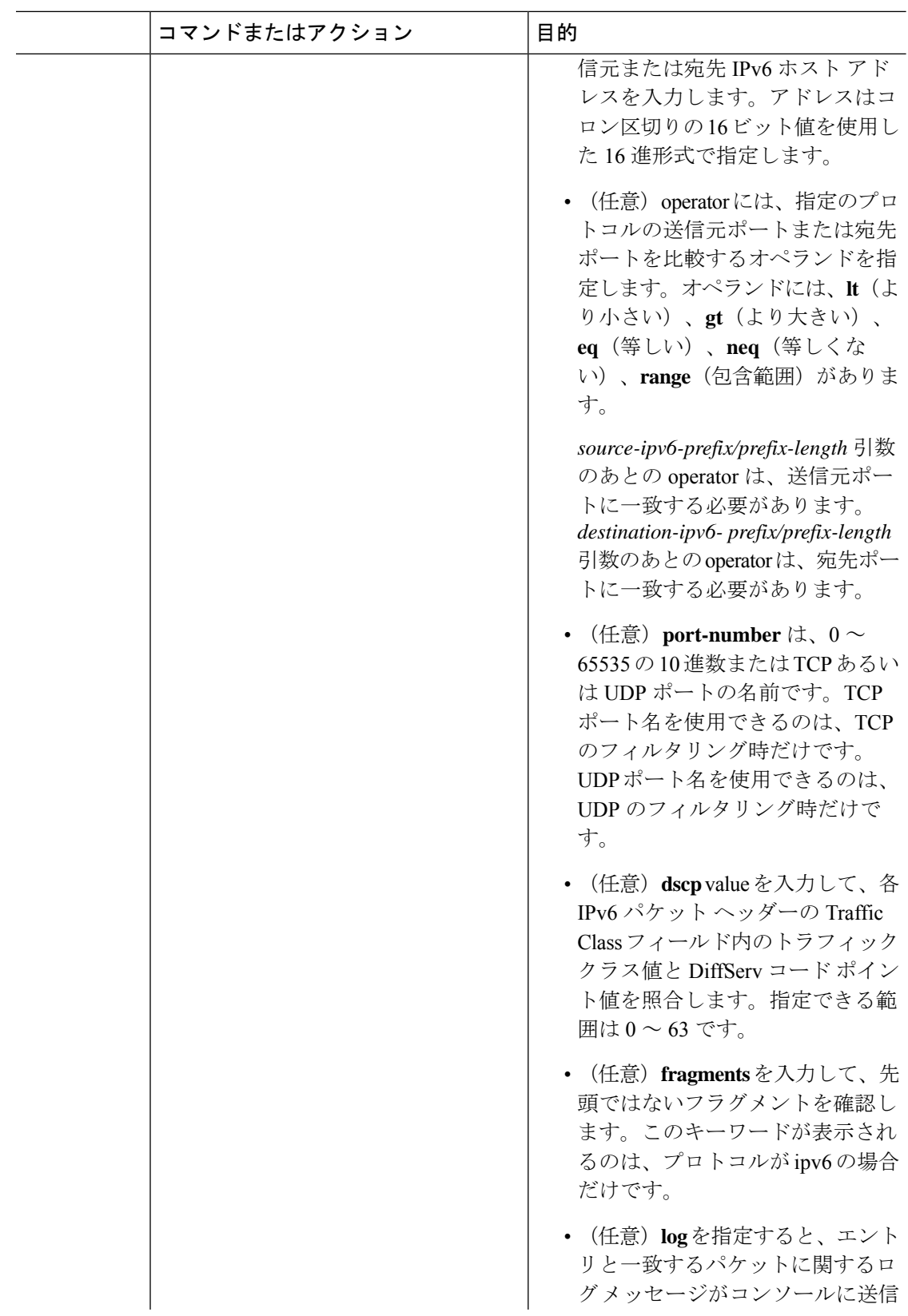

Ι

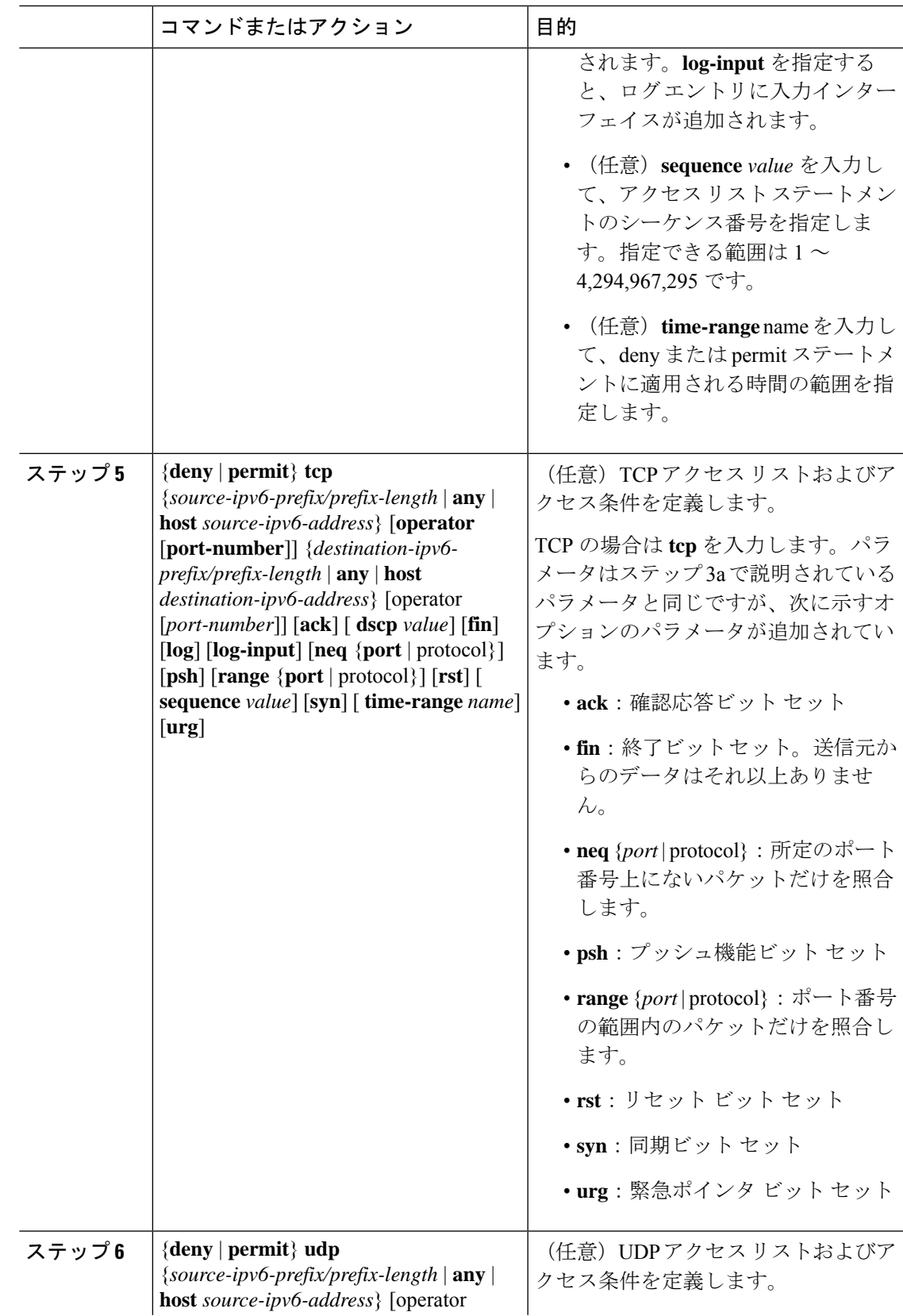

I

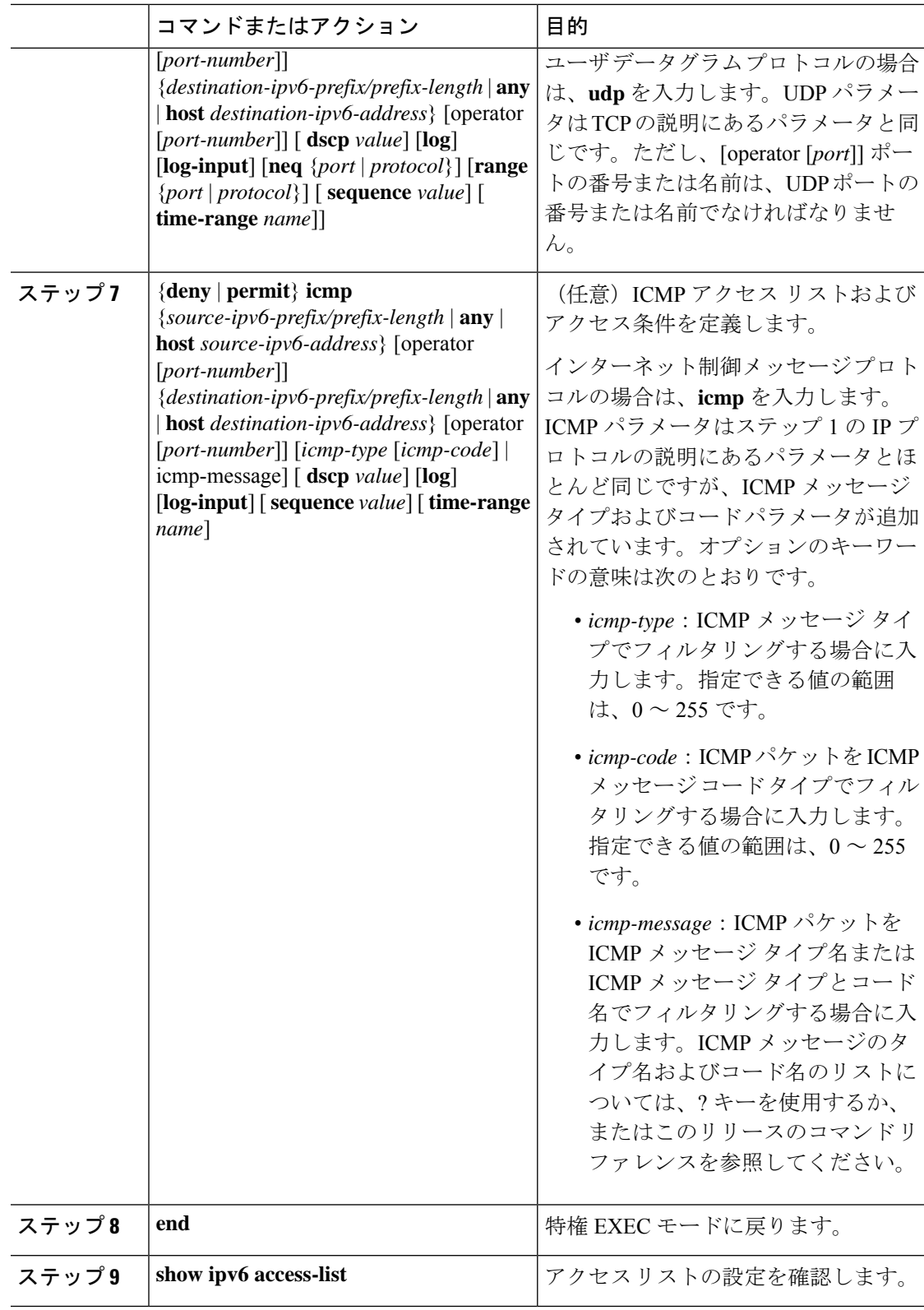

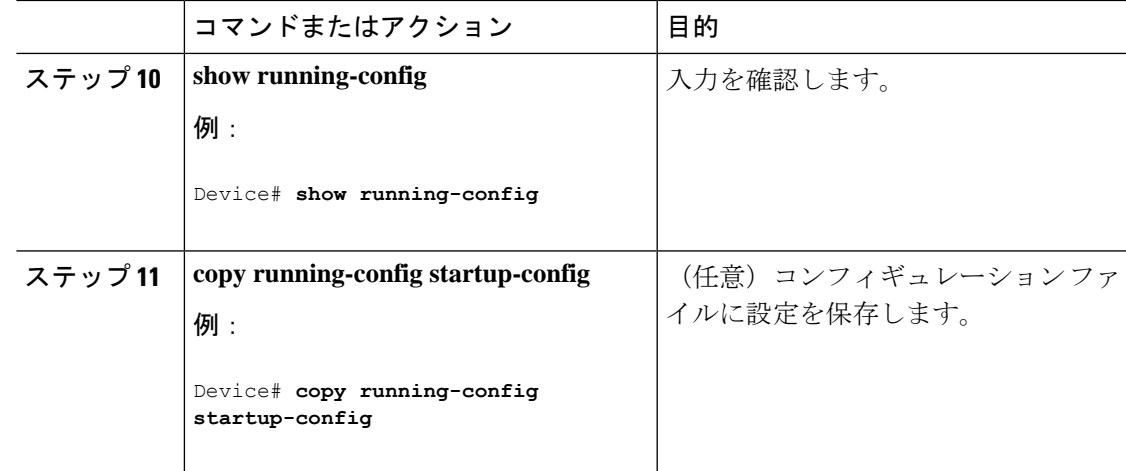

#### 次のタスク

インターフェイスに IPv6 ACL をアタッチします。

## **IPv6 ACL** のモニタリング

次の表に示された1つまたは複数の特権EXECコマンドを使用して、設定済みのすべてのアク セス リスト、すべての IPv6 アクセス リスト、または特定のアクセス リストに関する情報を表 示できます。

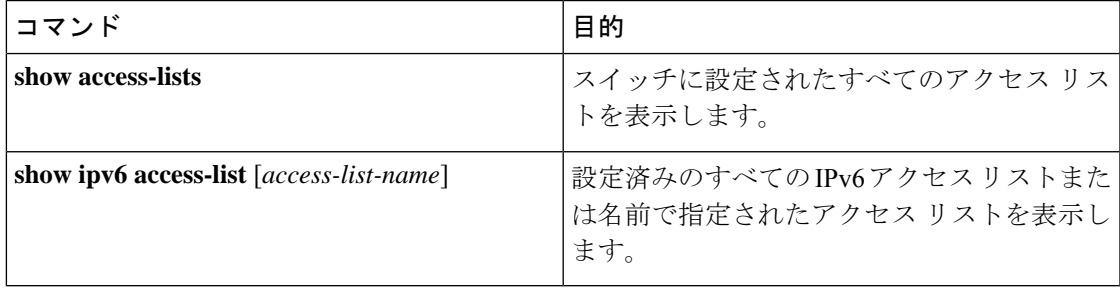

次に、show access-lists 特権 EXEC コマンドの出力例を示します。スイッチに設定され ているすべてのアクセス リストが表示されます。

```
Device# show access-lists
Extended IP access list hello
   10 permit ip any any
IPv6 access list ipv6
   permit ipv6 any any sequence 10
```
次に、**show ipv6 access-lists** 特権 EXEC コマンドの出力例を示します。スイッチに設定 されている IPv6 アクセス リストだけが表示されます。

```
Device# show ipv6 access-list
IPv6 access list inbound
   permit tcp any any eq bgp (8 matches) sequence 10
    permit tcp any any eq telnet (15 matches) sequence 20
   permit udp any any sequence 30
```
IPv6 access list outbound deny udp any any sequence 10 deny tcp any any eq telnet sequence 20

## インターフェイスでの **PACL** モードの設定および **IPv6 PACL** の適用

#### 始める前に

IPv6 PACL 機能を設定する前に、IPv6 アクセス リストを設定する必要があります。IPv6 アク セス リストを設定した後、指定された IPv6 レイヤ 2 インターフェイスでポートベース アクセ ス コントロール リスト (PACL) モードを設定する必要があります。

#### 手順

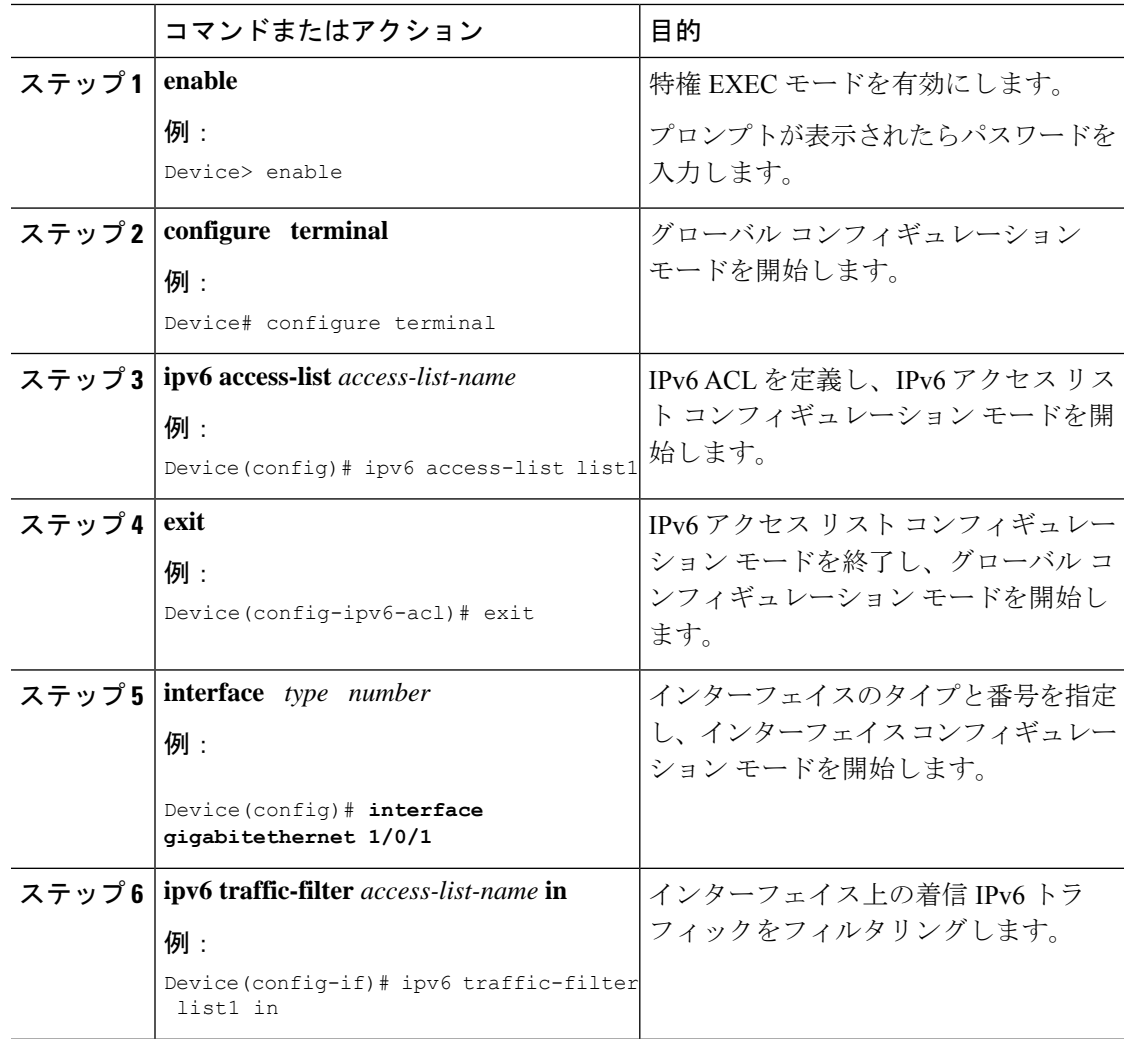

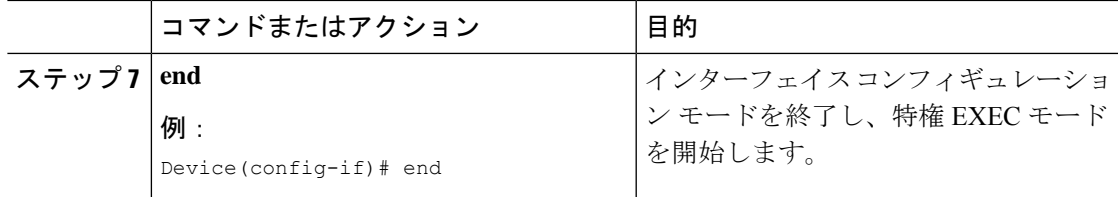

# ホップ バイ ホップ フィルタリングに対応するための **IPv6 ACL** の拡張 の設定

手順

|              | コマンドまたはアクション                                                                                                    | 目的                              |
|--------------|----------------------------------------------------------------------------------------------------|---------------------------------|
| ステップ1 enable |                                                                                                    | 特権 EXEC モードを有効にします。             |
|              | 例:<br>Device> enable                                                                                                    | • パスワードを入力します (要求され<br>た場合)。    |
|              |                                                                                                    |                                 |
|              | ステップ2 configure terminal<br>例:<br>Device# configure terminal                                                                                                    | グローバル コンフィギュレーション<br>モードを開始します。 |
|              | ステップ3   ipv6 access-list access-list-name                                                                                                    | IPv6 ACL を定義し、IPv6 アクセスリス       |
|              | 例:<br>Device(config)# ipv6 access-list<br>hbh-acl                                                                                                    | ト コンフィギュレーション モードを開<br>始します。    |
| ステップ4        | permit protocol<br>$\{source\text{-}ipv6\text{-}prefix prefix\text{-}length   any   host$<br>source-ipv6-address } [operator<br>$[port-number]$ ]<br>${destination-ipv6-prefix/prefix-length   any}$<br>  host destination-ipv6-address } [operator<br>[port-number]] [dscp value] [hbh] [log]<br>[log-input] [reflect name [timeout value]]<br>[sequence value] [time-range name] | IPv6 ACL の許可条件を設定します。           |
|              | 例:<br>Device(config-ipv6-acl)# permit icmp<br>any any                                                                                                    |                                 |
| ステップ5        | deny protocol<br>$\{source\text{-}ipv6\text{-}prefix prefix\text{-}length   \text{ any}   host$<br>source-ipv6-address } [operator<br>$[port-number]$ ]<br>${destination-ipv6-prefix/prefix-length   any}$<br>  host destination-ipv6-address } [operator<br>[port-number]] [dscp value] [hbh] [log]                                                                               | IPv6 ACL の拒否条件を設定します。           |

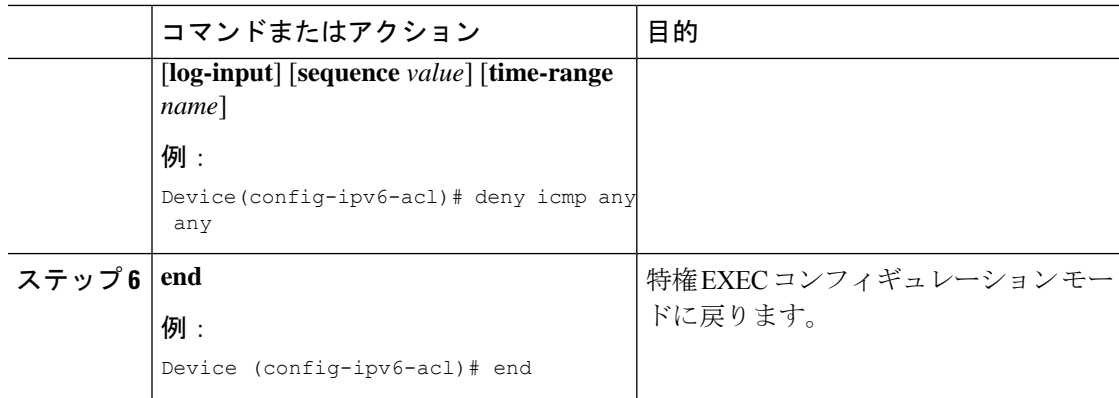

# <span id="page-11-0"></span>**IPv6 ACL** の設定例

この項では、IPv6 ACL の設定例を示します。

### 例:**IPv6 ACL** の設定

次に、CISCO と名前が付けられた IPv6 アクセス リストを設定する例を示します。リスト内の 最初の拒否エントリは、宛先 TCP ポート番号が 5000 より大きいパケットをすべて拒否しま す。2 番めの拒否エントリは、送信元 UDP ポート番号が 5000 未満のパケットを拒否します。 また、この2番めの拒否エントリは、すべての一致をコンソールに表示します。リスト内の最 初の許可エントリは、すべての ICMP パケットを許可します。リスト内の 2 番めの許可エント リは、その他のすべてのトラフィックを許可します。暗黙の全否定の条件が各 IPv6 アクセス リストの末尾にあるため、2 番めの許可エントリは必要です。

Device(config)# **ipv6 access-list CISCO** Device(config-ipv6-acl)# **deny tcp any any gt 5000** Device(config-ipv6-acl)# **deny ::/0 lt 5000 ::/0 log** Device(config-ipv6-acl)# **permit icmp any any** Device(config-ipv6-acl)# **permit any any**

## 例:インターフェイスでの **PACL** モードの設定および **IPv6 PACL** の適用

Device# **configure terminal**

Device(config)# **ipv6 access-list list1**

Device(config-ipv6-acl)# **exit**

Device(config-if)# **ipv6 traffic-filter list1 in**

# 例:ホップ バイ ホップ フィルタリングに対応するための **IPv6 ACL** の 拡張

Device(config)# **ipv6 access-list hbh\_acl**

```
Device(config-ipv6-acl)# permit tcp any any hbh
Device(config-ipv6-acl)# permit tcp any any
Device(config-ipv6-acl)# permit udp any any
Device(config-ipv6-acl)# permit udp any any hbh
Device(config-ipv6-acl)# permit hbh any any
Device(config-ipv6-acl)# permit any any
Device(config-ipv6-acl)# exit
! Assign an IP address and add the ACL on the interface.
Device(config)# interface gigabitethernet 1/0/1
Device(config-if)# ipv6 address 1001::1/64
Device(config-if)# ipv6 traffic-filter hbh_acl in
Device(config-if)# exit
Device(config)# exit
Device# clear counters
Clear "show interface" counters on all interfaces [confirm]
Device#
! Verify the configurations.
Device# show running-config interface gigabitethernet 1/0/1
Building configuration...
Current configuration : 114 bytes
!
interface gigabitethernet 1/0/1
no switchport
ipv6 address 1001::1/64
ipv6 traffic-filter hbh_acl
end
```
# <span id="page-12-0"></span>**IPv6** アクセスコントロールリストに関する追加情報

#### 関連資料

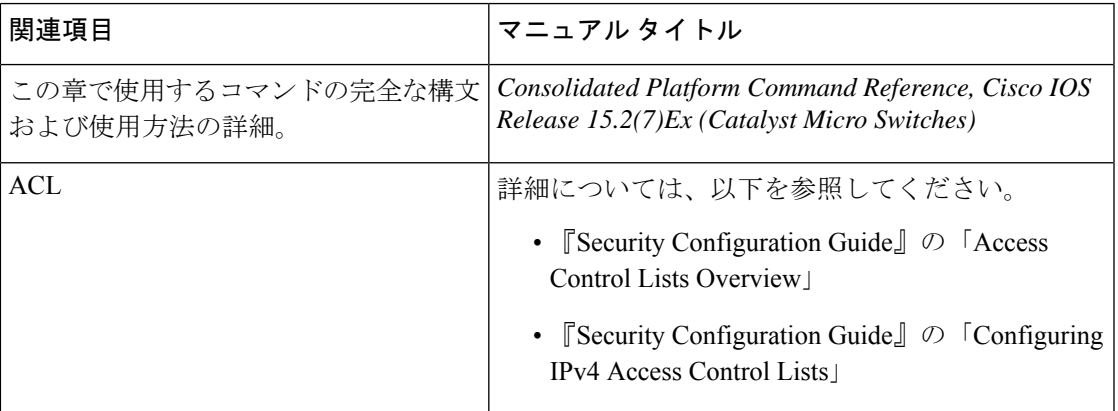

# <span id="page-13-0"></span>**IPv6** アクセスコントロールリストの機能履歴

次の表に、このモジュールで説明する機能のリリースおよび関連情報を示します。

これらの機能は、特に明記されていない限り、導入されたリリース以降のすべてのリリースで 使用できます。

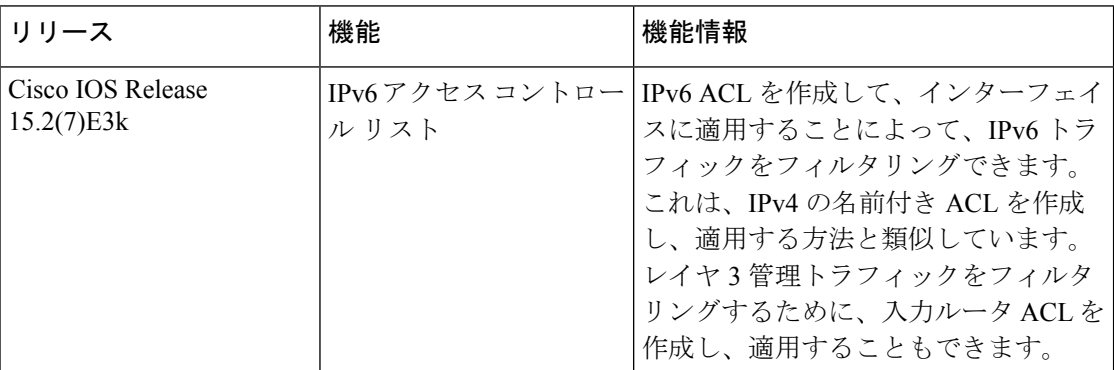

CiscoFeature Navigatorを使用すると、プラットフォームおよびソフトウェアイメージのサポー ト情報を検索できます。Cisco Feature Navigator には、<http://www.cisco.com/go/cfn> [英語] からア クセスします。